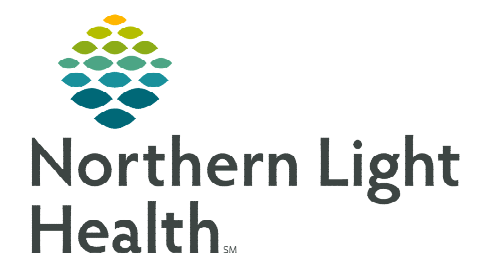

# **May 11, 2023**

## **This flyer identifies how and when to document IV Stop Times in FirstNet.**

## **Gap Checking**

- $\triangleright$  Required discharge components are indicated by a red asterisk  $\cdot$ .
- If the required documentation has been completed for the patient a green checkmark  $\blacktriangledown$  replaces the red asterisk.
- $\triangleright$  The patient should not be discharged until all requirements have been met.

## **IV Stop Times Soft Stop**

A soft stop or gap checker is located beside IV Stop Times on the ED Nursing Workflow MPage. The soft stop provides a visual indicator to the nurse as to whether IV Stop Times have been completed.

矿

### **Documenting IV Stop Times**

#### $\triangleright$  ED Launch Point

To document an IV Stop Time from LaunchPoint:

- $\overline{\mathfrak{q}}^0$ • Click the IV Stop Time icon.
- Click the document box next to the IV infusion to document the Stop Time. Click Document.
- Ensure the information is correct.
- Click Sign.

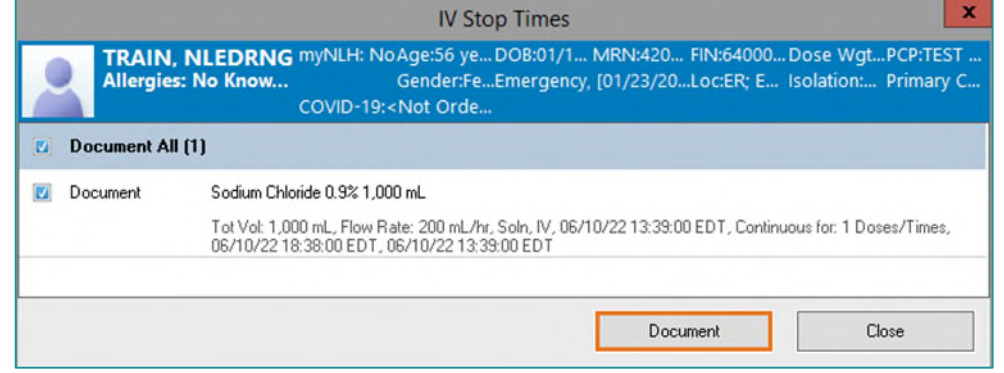

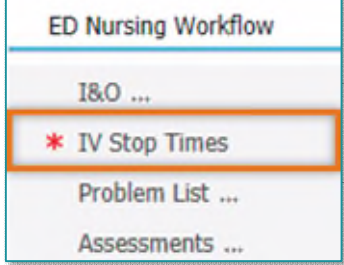

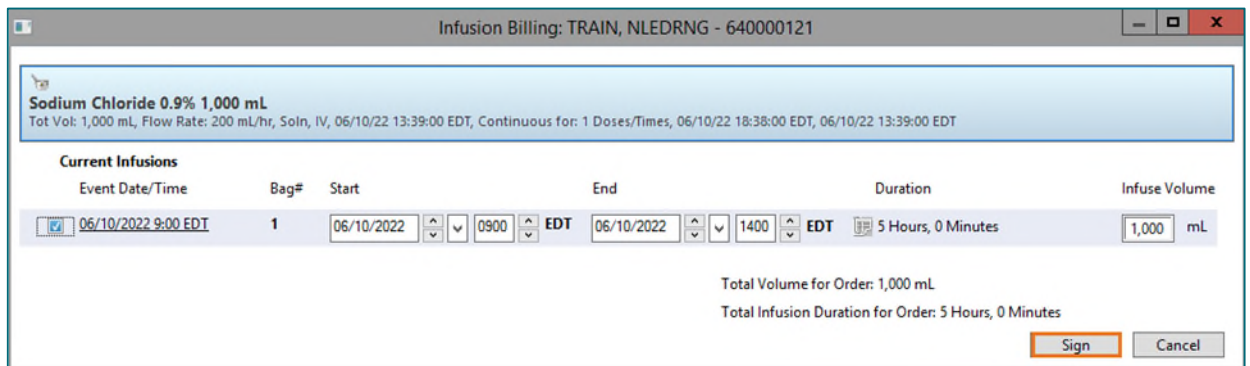

#### ED Nursing Workflow MPage

To document IV Stop Times from the ED Nursing Workflow MPage, follow these steps:

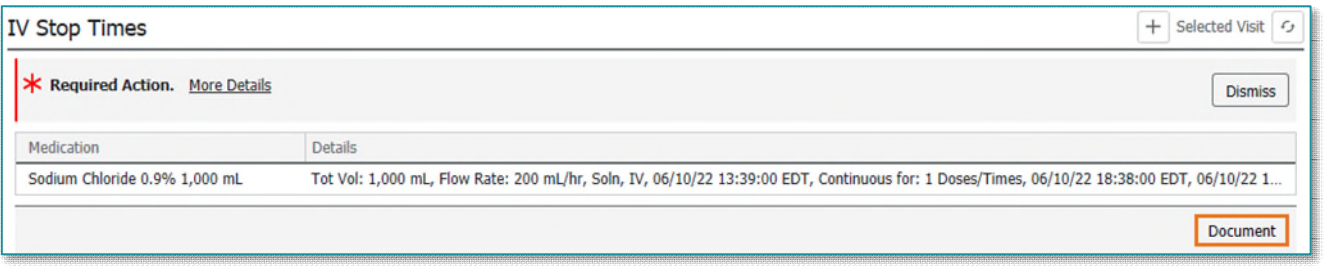

- Navigate to the IV Stop Times component on the ED Nursing Workflow MPage.
- Click Document.

**IMPORTANT: If the IV Stop Time element is not completed prior to discharging the visit, the Override Discharge Requirements prompt appears. It is required to select an override reason from the dropdown options.** 

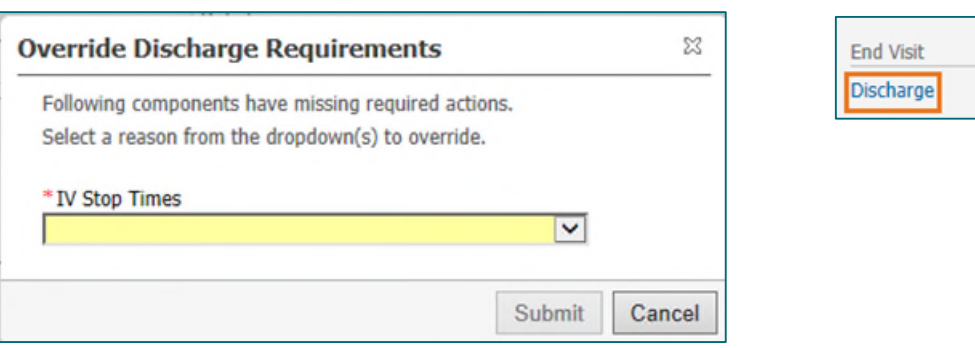

## **Documenting IV Stop Time from MAR**

- $\triangleright$  Click the  $\overline{\mathbf{V}}$  icon in the medication name box.
- $\triangleright$  The Infusion Billing box appears to document Stop Times.

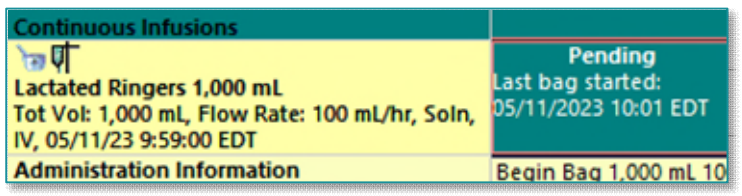

### **When to Document IV Stop Times**

- Patient transfer from ED to Inpatient, nursing must document IV stop time for when patient leaves the ED.
- $\triangleright$  Patient transfer from ED to another facility, nursing must document the IV stop time.
- $\triangleright$  When the patient is discharged from the ED, the IV stop times must be documented.
- $\triangleright$  When the IV infusion is complete, the IV stop time must be documented.

**For questions regarding process and/or policies, please contact your unit's Clinical Educator or Clinical Informaticist. For any other questions please contact the Customer Support Center at: 207-973-7728 or 1-888-827-7728.**